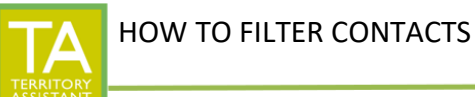

Modified: 1/3/2024

- Click Contact Table on the left

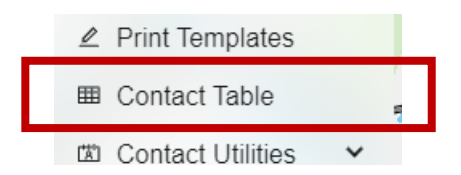

- The Contact Table Window opens

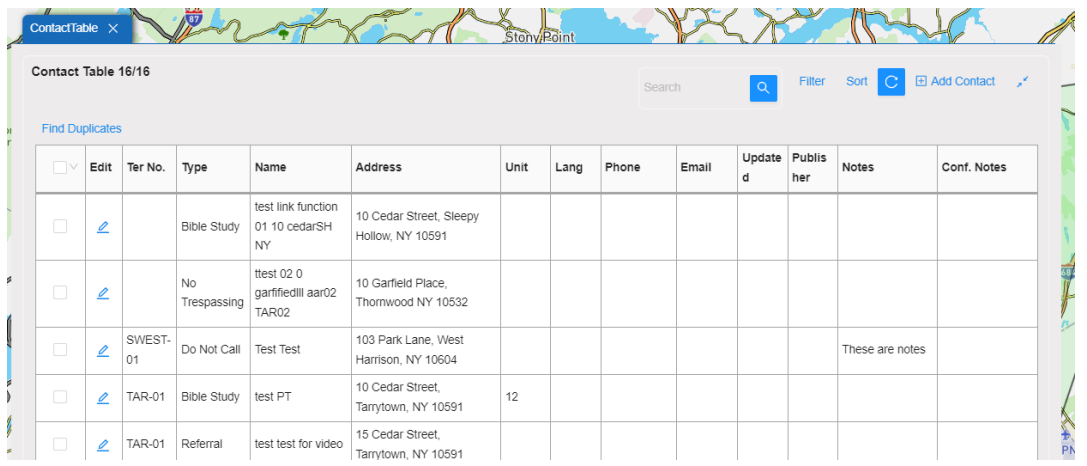

- Click **Filter** on the Contact Table window

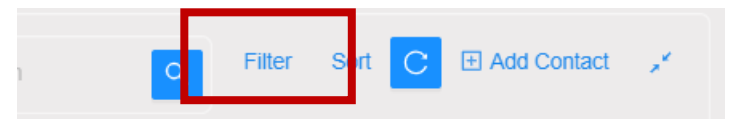

- The **Contact Filter** window opens. Click in the **down arrow** in the Territory section.

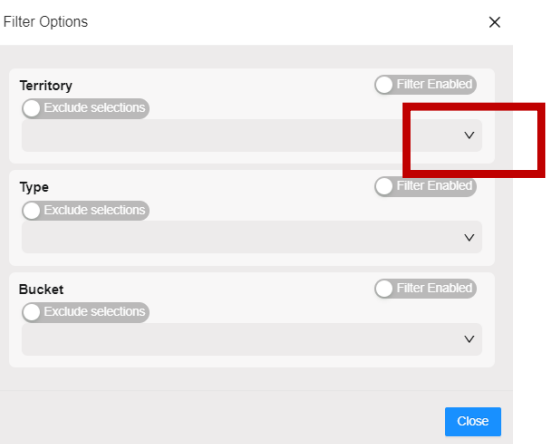

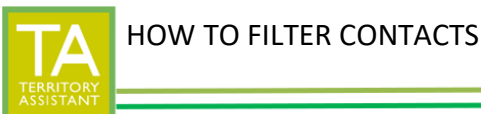

Modified: 1/3/2024

## - A listing of territories displays

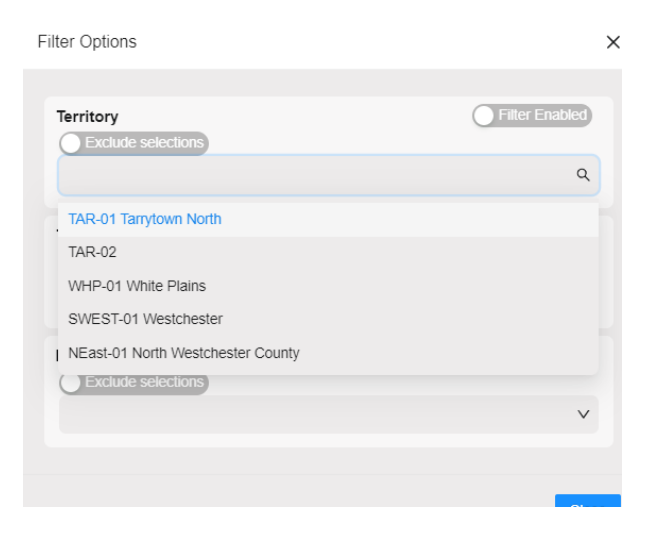

- Select one or more territories to filter on and press **enter**
- Click **Filter Enabled** to enable the filter
- Click **Exclude Selections** to exclude from display the territories listed Filter Options  $\times$

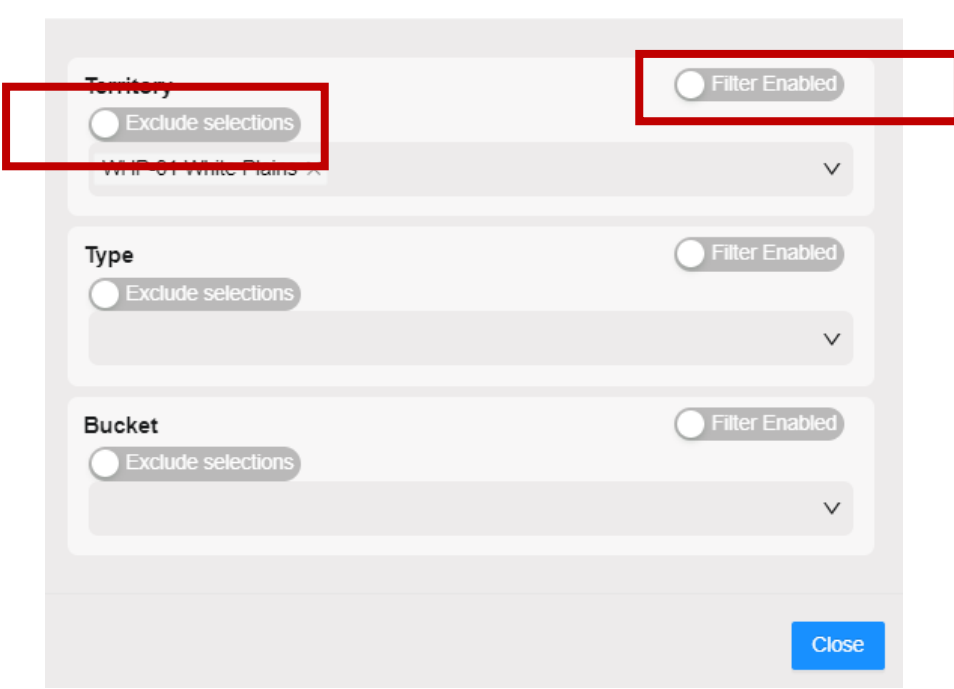

- Click **Close**

*[End of document]*